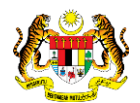

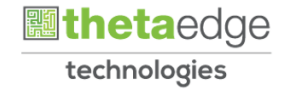

# SISTEM PERAKAUNAN AKRUAN KERAJAAN NEGERI (iSPEKS)

### USER MANUAL

## Enakmen Perbekalan

# (BAJET)

Untuk

JABATAN AKAUNTAN NEGARA MALAYSIA

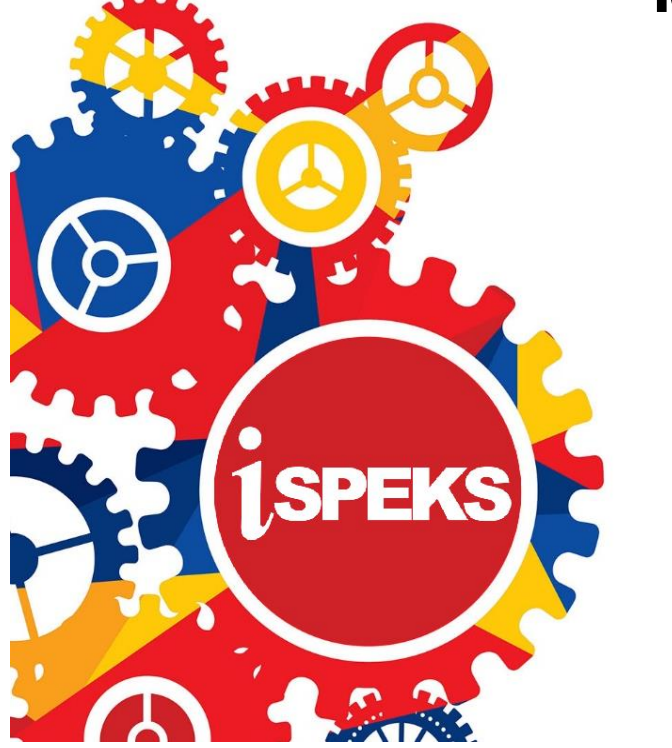

**TERHAD** 

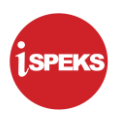

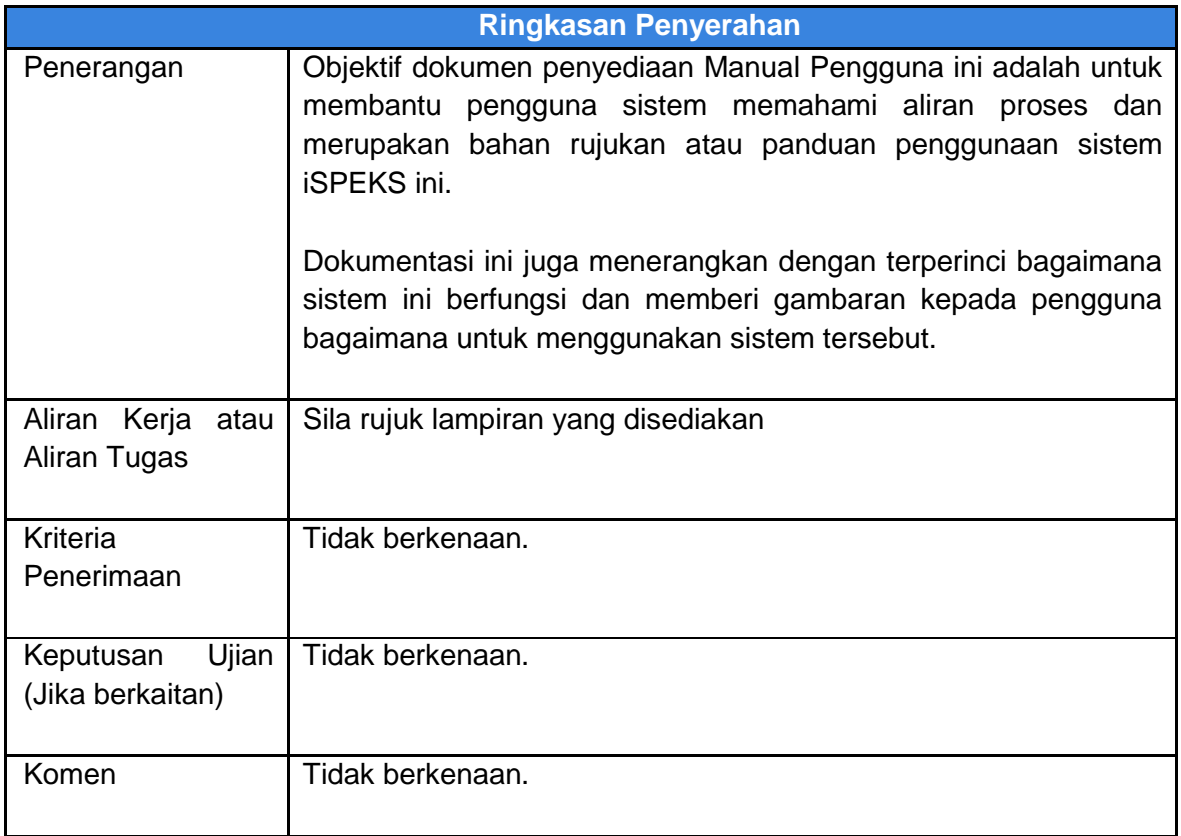

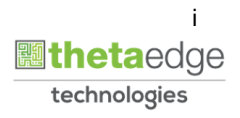

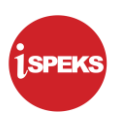

#### **Pentadbiran dan Pengurusan Dokumen**

#### **Semakan Dokumen**

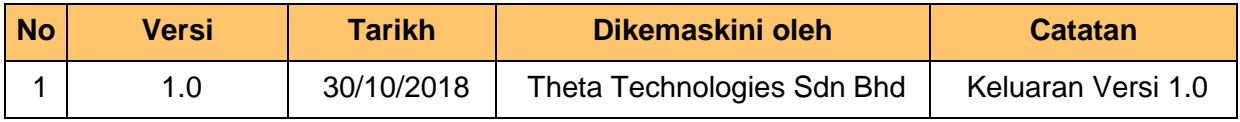

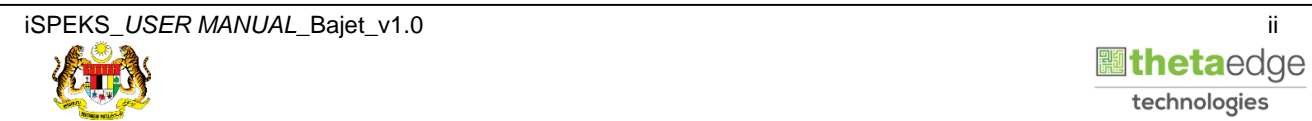

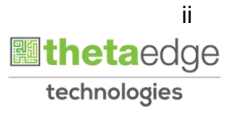

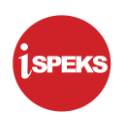

#### **ISI KANDUNGAN**

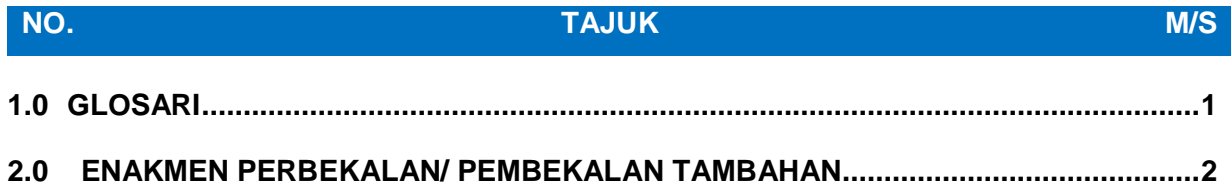

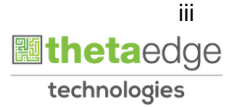

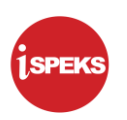

#### <span id="page-4-0"></span>**1.0 GLOSARI**

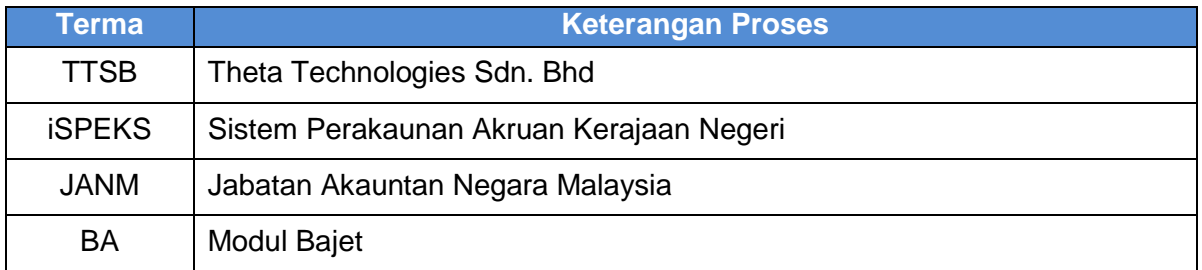

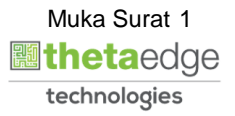

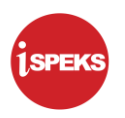

#### <span id="page-5-0"></span>**2.0 ENAKMEN PERBEKALAN/ PEMBEKALAN TAMBAHAN**

**1.** Skrin **Log Masuk** dipaparkan.

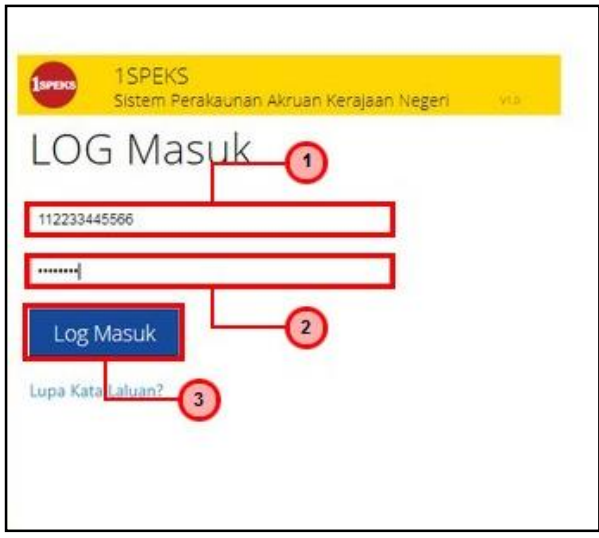

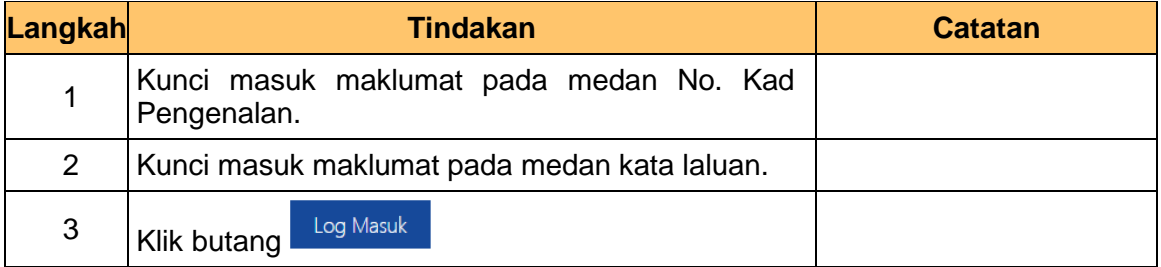

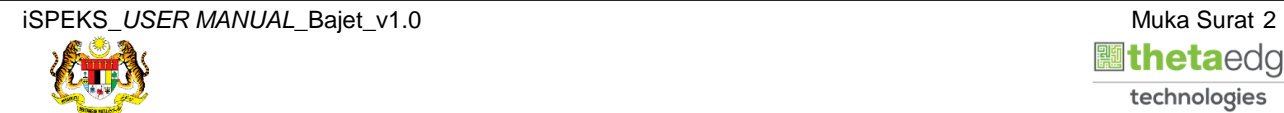

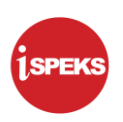

#### **2.** Skrin **iSPEKS-Utama** dipaparkan.

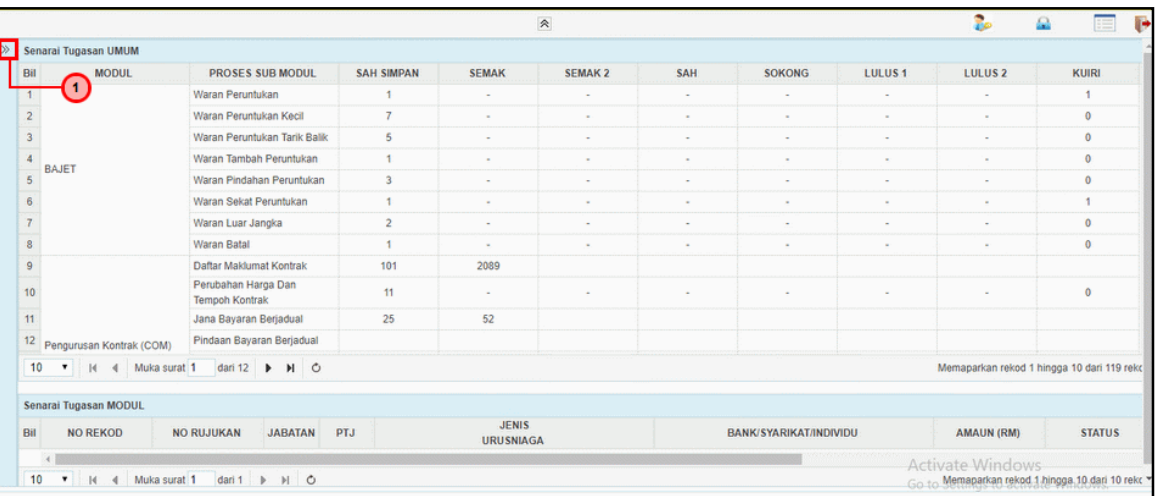

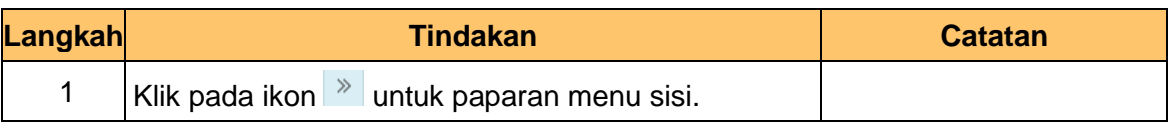

#### **3.** Skrin **iSPEKS-Utama** dipaparkan.

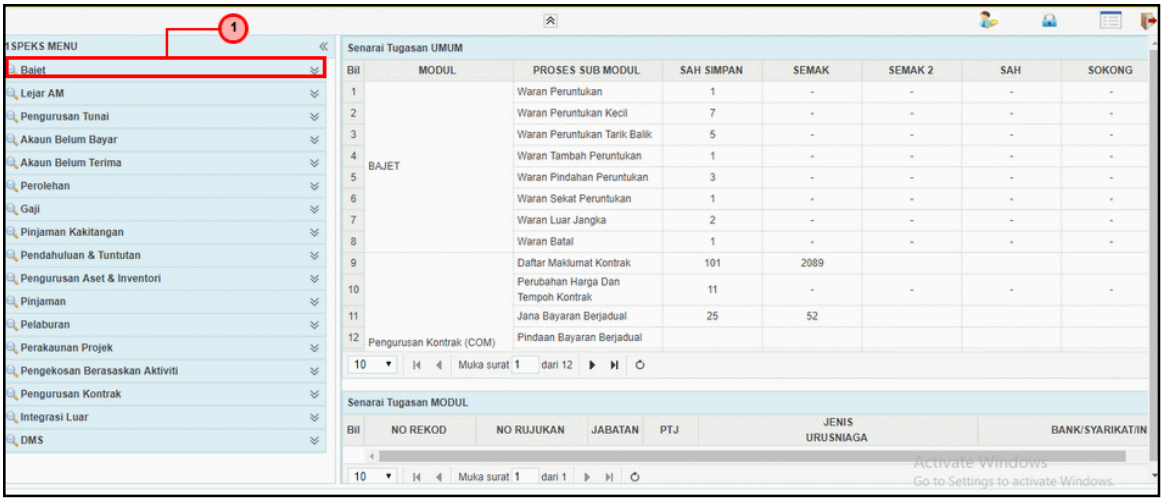

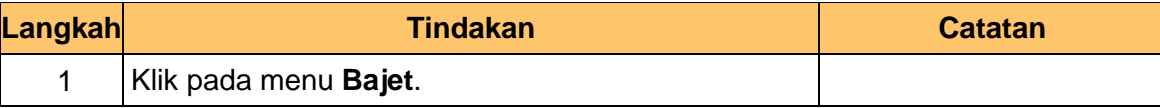

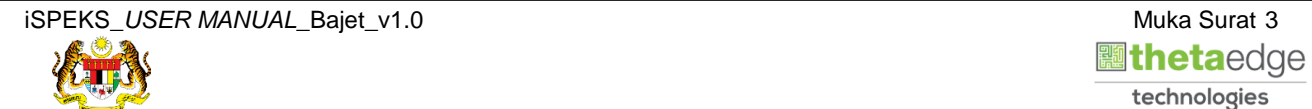

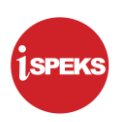

#### **4.** Skrin **iSPEKS-Utama** dipaparkan.

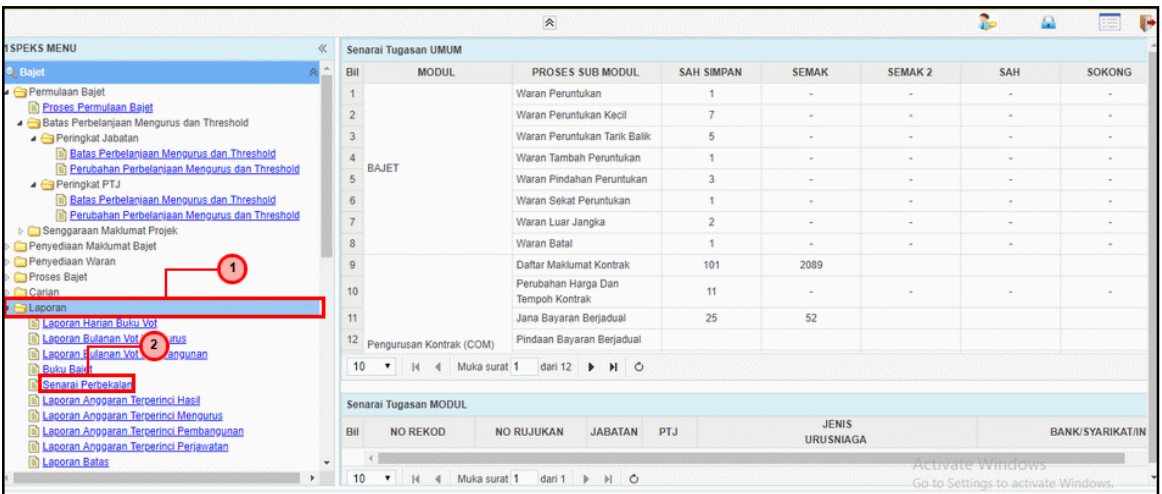

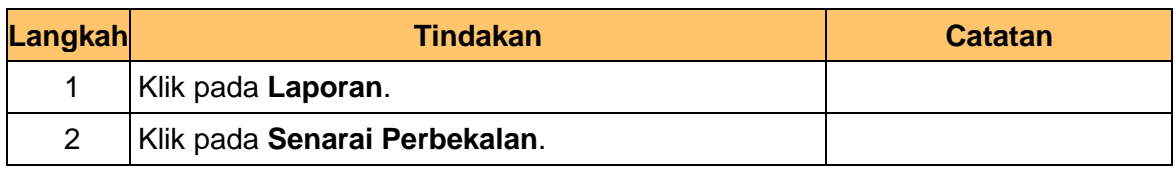

#### **5.** Skrin **Enakmen Perbekalan** dipaparkan.

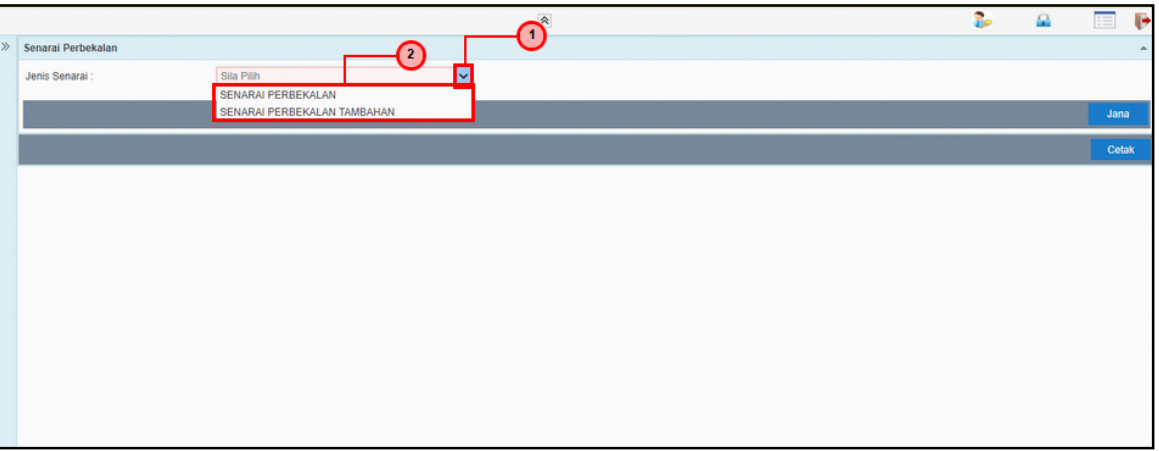

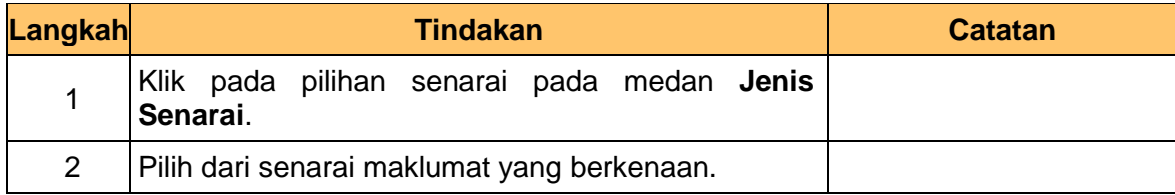

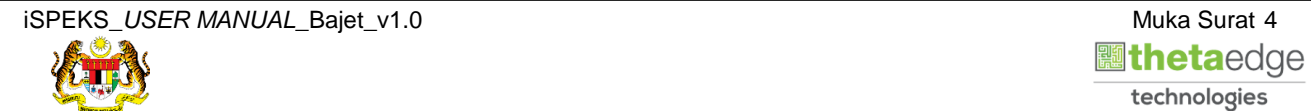

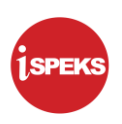

**6.** Skrin **Enakmen Perbekalan** dipaparkan.

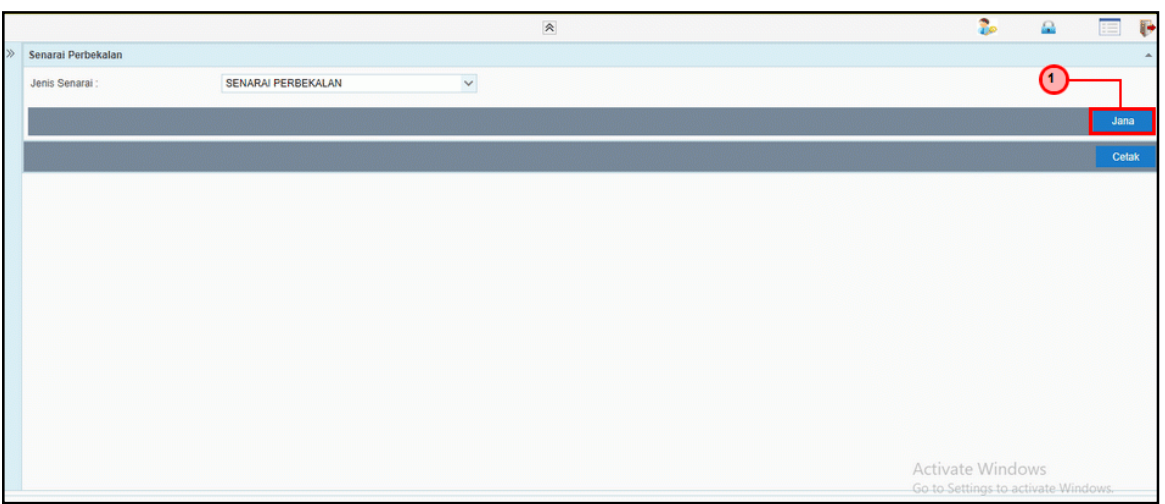

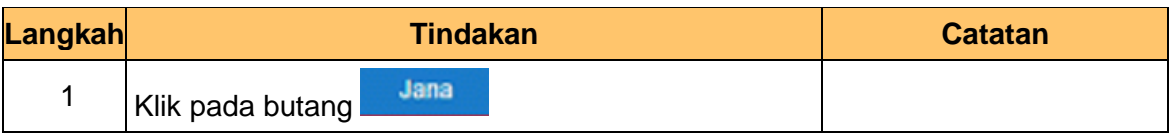

#### **7.** Skrin **Enakmen Perbekalan** dipaparkan.

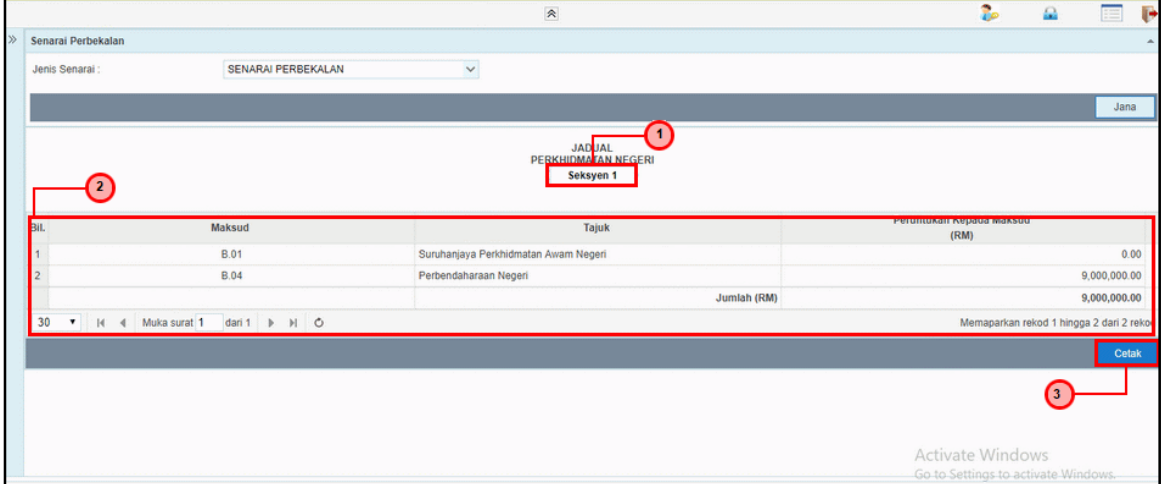

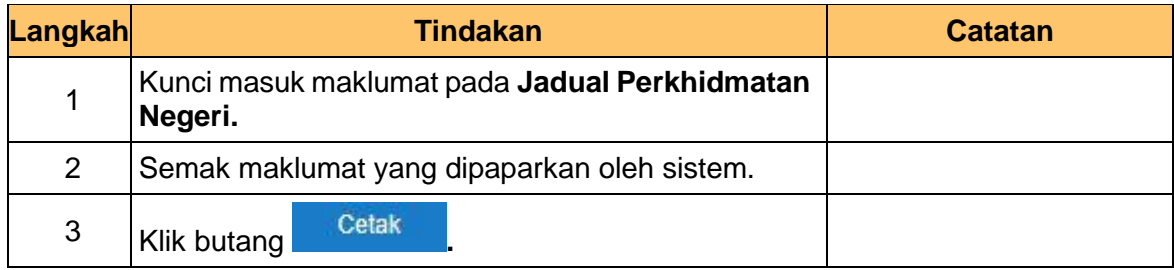

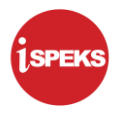

**8.** Skrin **Enakmen Perbekalan** dipaparkan.

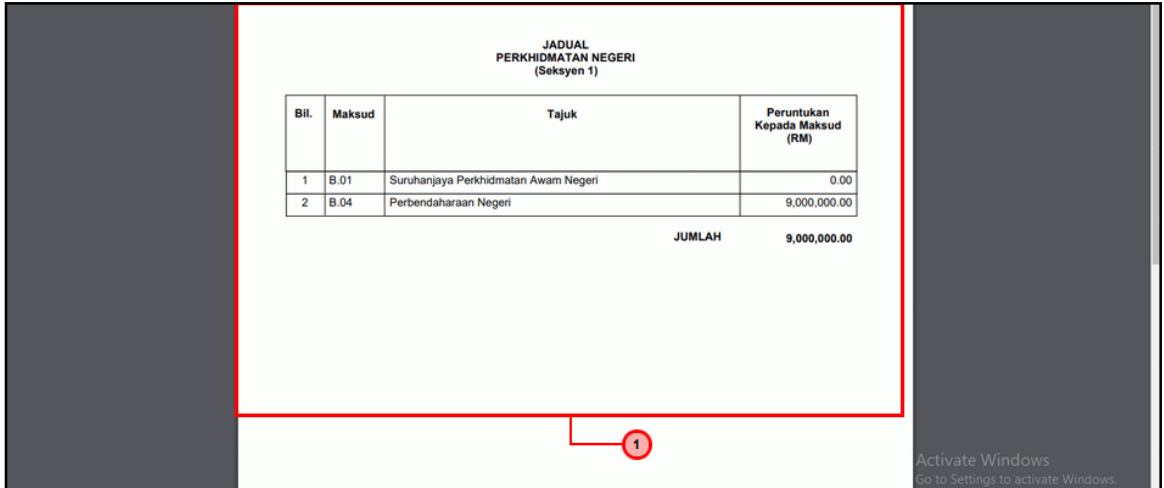

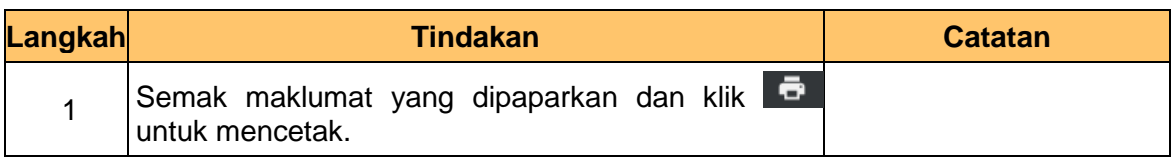

**9.** Skrin **Enakmen Perbekalan** dipaparkan.

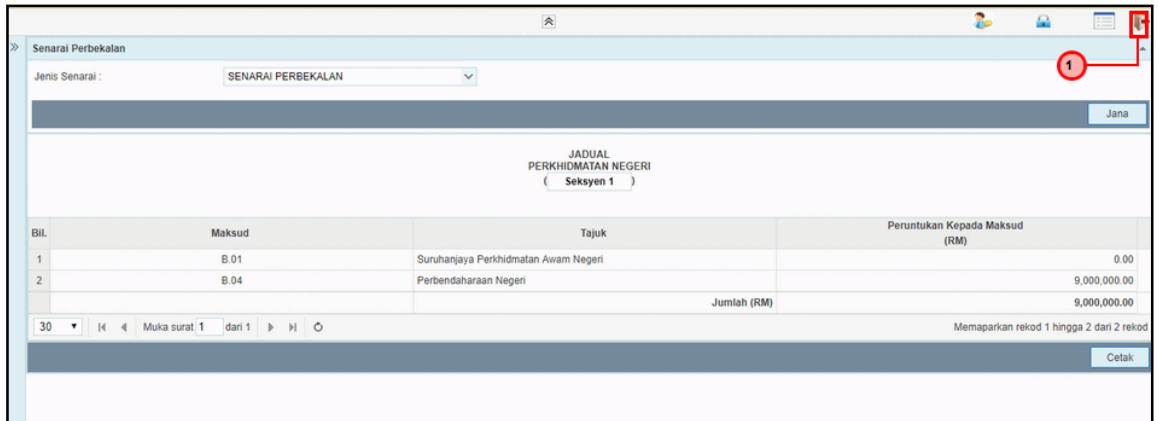

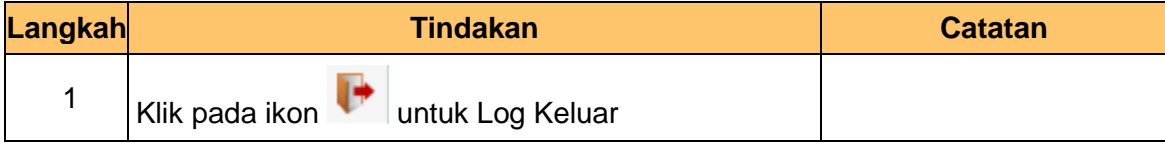

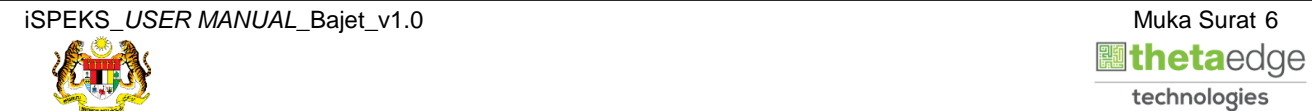